# TechLead Project Management with Mobile App Development

Discussion: Project Management & Mobile App Development with Python

Instructor: Xin Wang

Email: xinwang35314@gmail.com

# Introducing Project Management

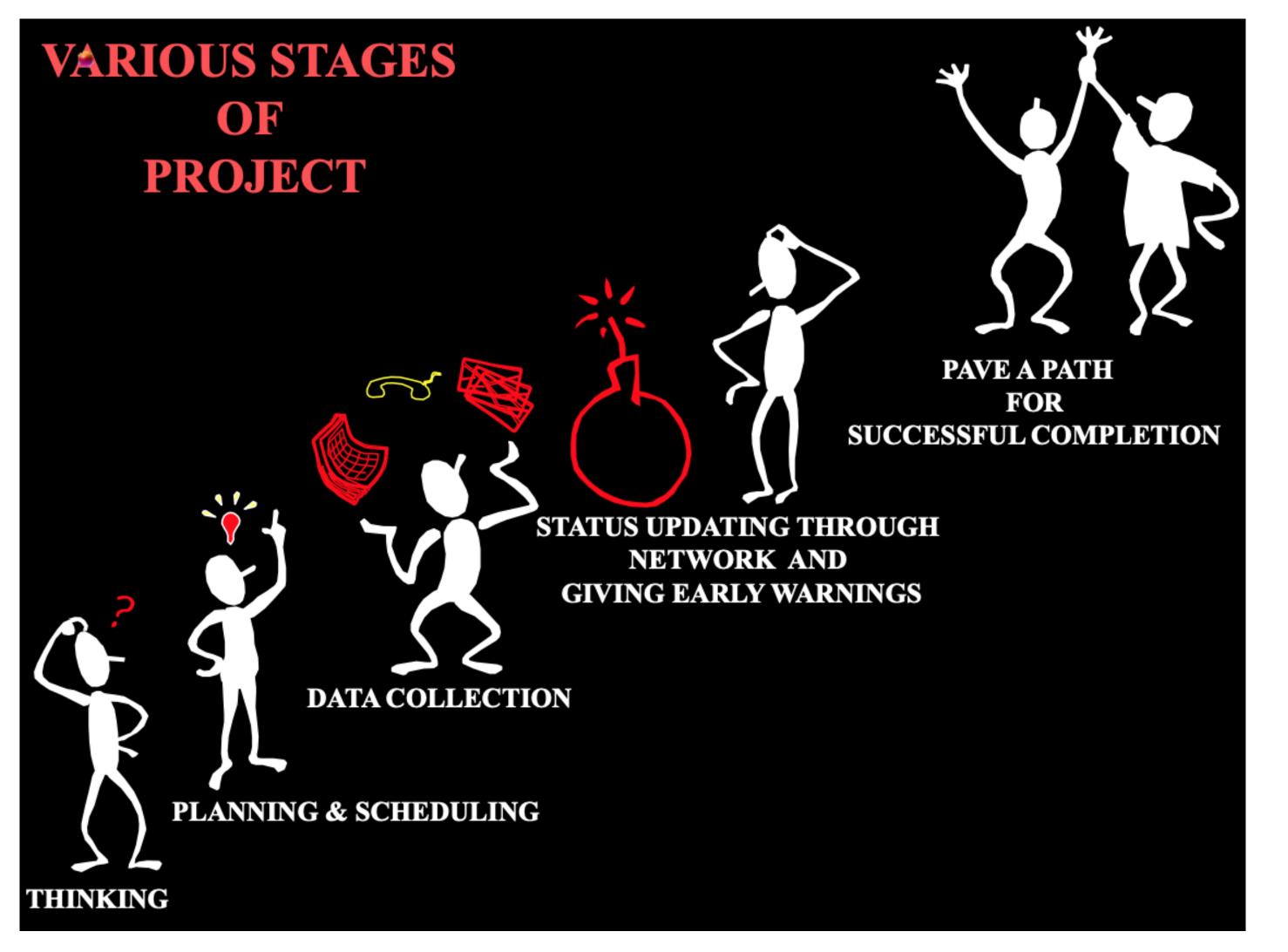

#### Project:

Converting a vision, a dream or a need to reality.

- ✓A job that has a beginning and an end (Time)
- ✓A specified outcome (Scope)
- ✓ At a stated level of Performance (Quality)
- ✓At a budget (Costs).

#### Project Characteristics:

- Temporary: Has definite Start and Finish
- Unique: Product/Service is different in some distinguishing way

#### Management:

Management is the technique of understanding the problems, needs and controlling the use of Resources, Cost, Time, Scope and Quality.

#### Project Management:

Application of knowledge, skills, tools & techniques to project activities in order to meet stakeholder needs & expectations from a project.

Needs: stated part of the project

**Expectations:** unstated part of the project "Completion of Project on time within Budget without comprising **Quality**"

# PM Processing

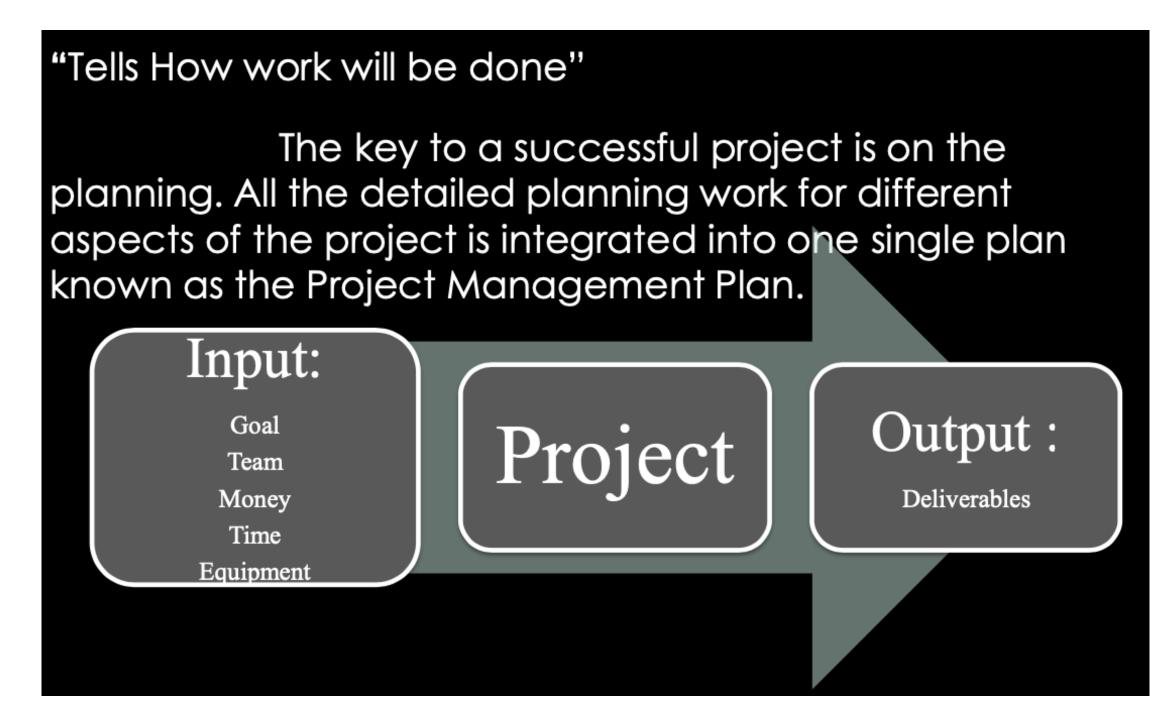

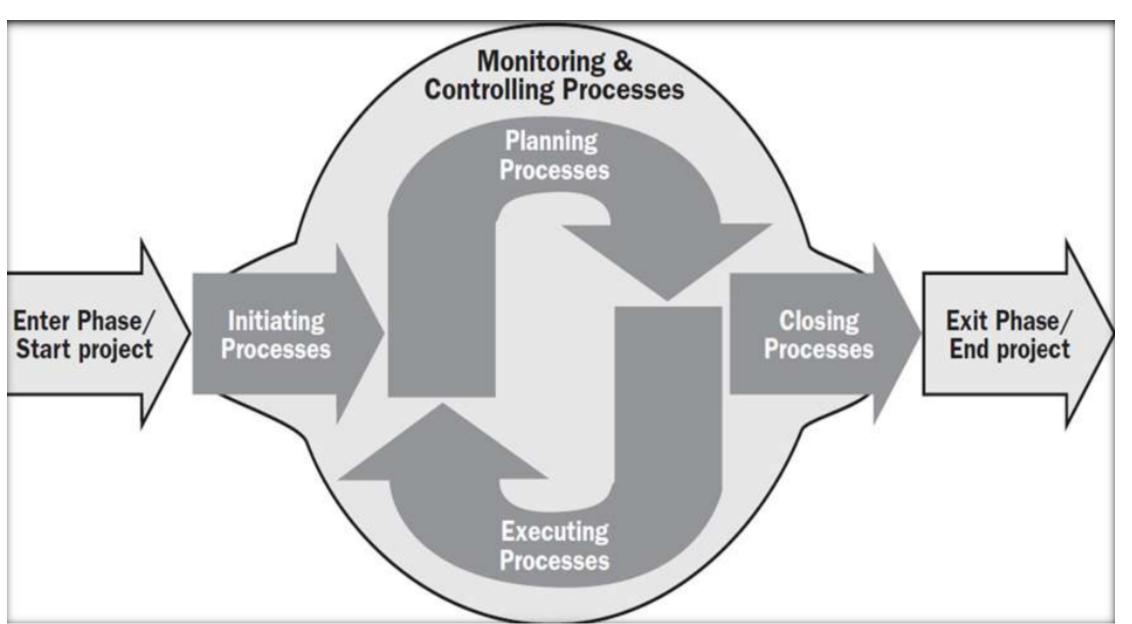

'Why' is from the business case
'Why' & 'What' are management statement of the success criteria and should be agreed with the project sponsor
'Who' will do the work and stakeholder awareness of the project
'When' deals with schedules and phasing for the project
'How' which is the project manager vision to implement project from beginning to end
'How Much' covers the costs and budgets of the project.

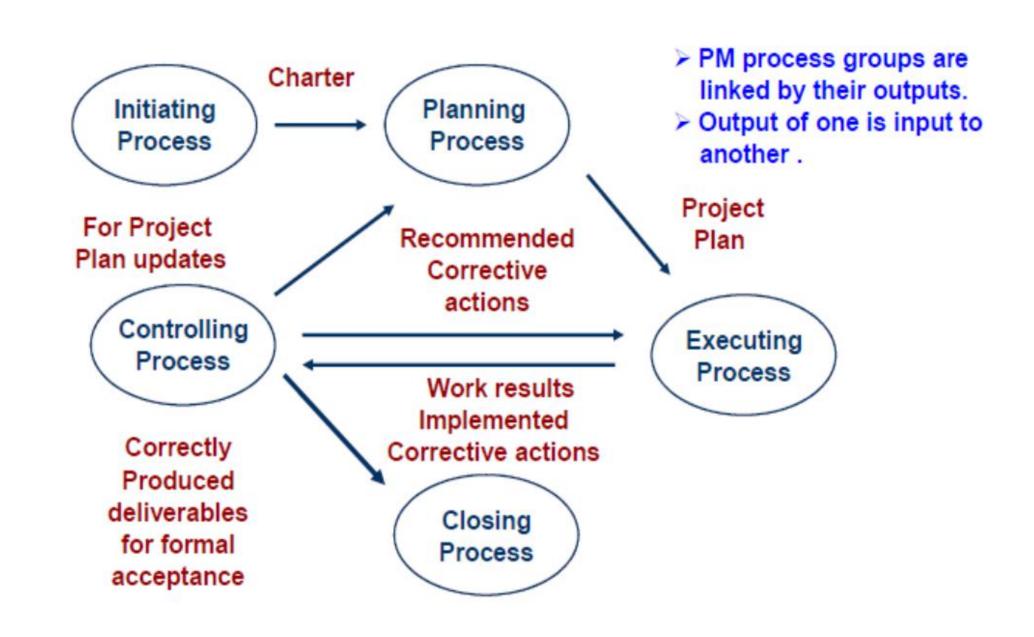

# Why Mobile App?

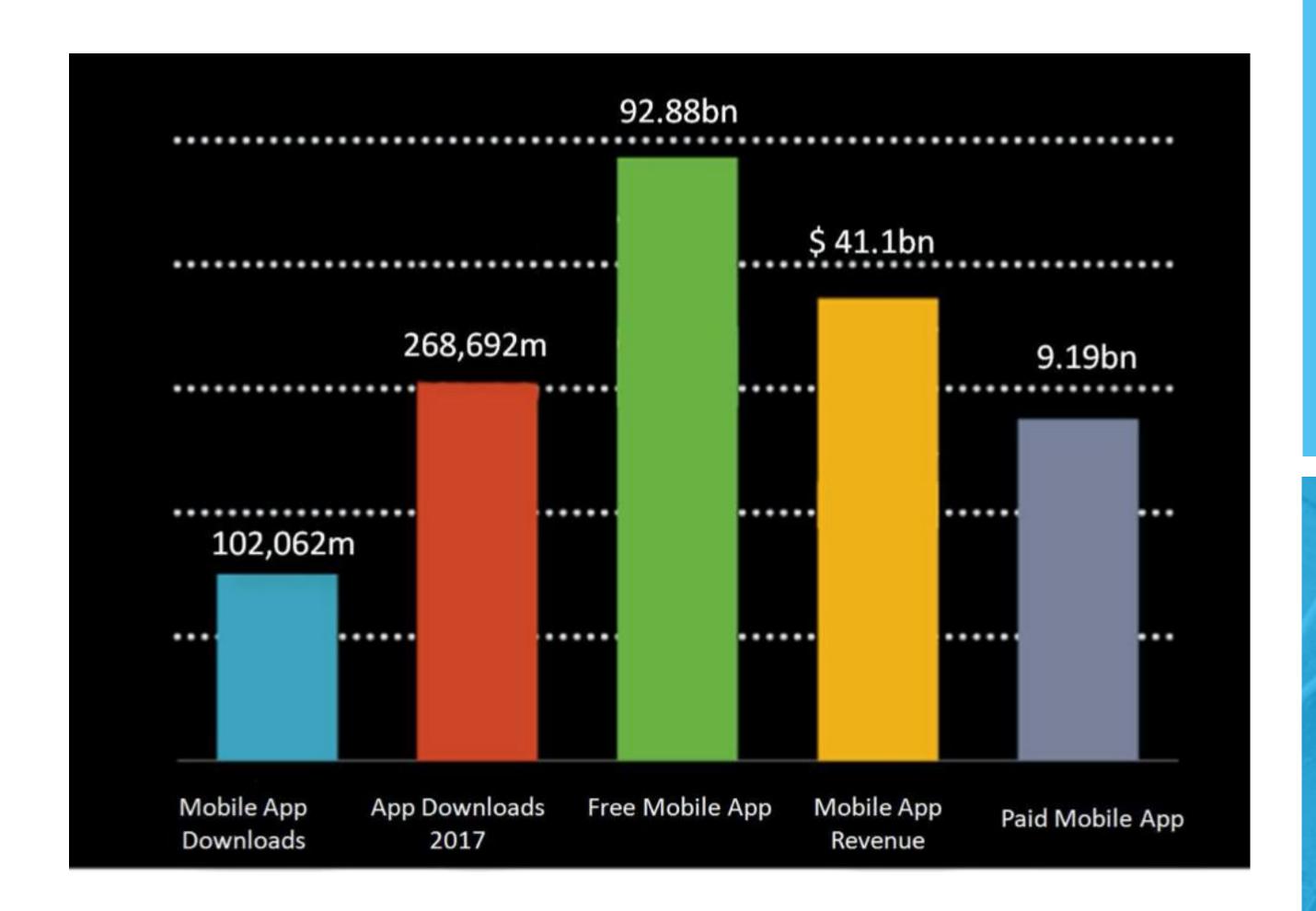

# Do You Know?

In 2020

Expected Growth of Mobile App Revenue is 101
Billion US Dollars.

No Matter Large Or Small Enterprise!!

MOBILE APP IS THE NEED OF ALL.....

# INITIATION

Initiations talks about the transition of the project from sales team to technical team, where they do initial project kick off with the client and sales team to understand the requirement.

### **DESIGN**

PROCESS FLOW: The Process Flow chart provides a visual representation of the steps in a process. Flow charts are also referred to as ProcessMapping or Flow Diagrams.

<u>WIRE FRAME</u>: Elements visible on each of the screen of the mobile application are discussed and noted down as wireframes.

#### **DESIGN**

**STORYBOARD**: Everything including the images to be shown, icons appearing, theme, color, background, etc is a part of storyboard.

ARCHITECTURE DESIGN: Planning and development of application architecture is performed. Coding is done to give life to the application.

**TEST PLANNING**: The application is tested for bugs by running various programs, performing checks at different conditions to ensure it is robust and flawless.

# **SUPPORT**

Customer support is a range of customer services to assist customers in making cost effective and correct use of a product. It includes assistance in planning, installation, training, troubleshooting, maintenance, upgrading, and disposal of a product.

## **TESTING**

**FINAL BUILD**: It's incredibly important to test your application early and often on actual devices. Even devices with the same hardware specs can vary widely in their behavior.

**FINAL RELEASE**: The thoroughly tested and checked application is finally made available to end users.

# Mobile Application Development Process

INITIATION
DESIGN
DEVELOPMENT
ACCEPTANCE
SUPPORT

## DEVELOPMENT

**PROTOTYPE:** The app is still in proof-of-concept phase and only core functionality, or specific parts of the application are working. Major bugs are present.

**ALPHA**: Core functionality is generally codecomplete (built, but not fully tested). Major bugs are still present, outlying functionality may still not be present.

## DEVELOPMENT

**BETA**: Most functionality is now complete and has had at least light testing and bug fixing. Major known issues may still be present.

**RELEASE CANDIDATE**: All functionality is complete and tested. Barring new bugs, the app is a candidate for release to the wild.

- **Kivy** is a open source Python library for rapid development of applications that make use of innovative user interfaces, such as multi-touch apps.
- Kivy runs on Linux, Windows OS X, Android, iOS, and Raspberry Pi. You can run the same code on all supported platforms.
- **Kivy language** is a language dedicated to describing user interface and interactions. As with other interface markup language, it is possible to easily create a whole UI and attach interation.

Eg: create a Loading dialog that includes a file browser, and a Cancel / Load button, one could first create the base widget in Python and then construct the UI in Kv.

```
class LoadDialog(FloatLayout):
    def load(self, filename): pass
    def cancel(self): pass
```

You can download kivy from <a href="https://kivy.org/#download">https://kivy.org/#download</a>

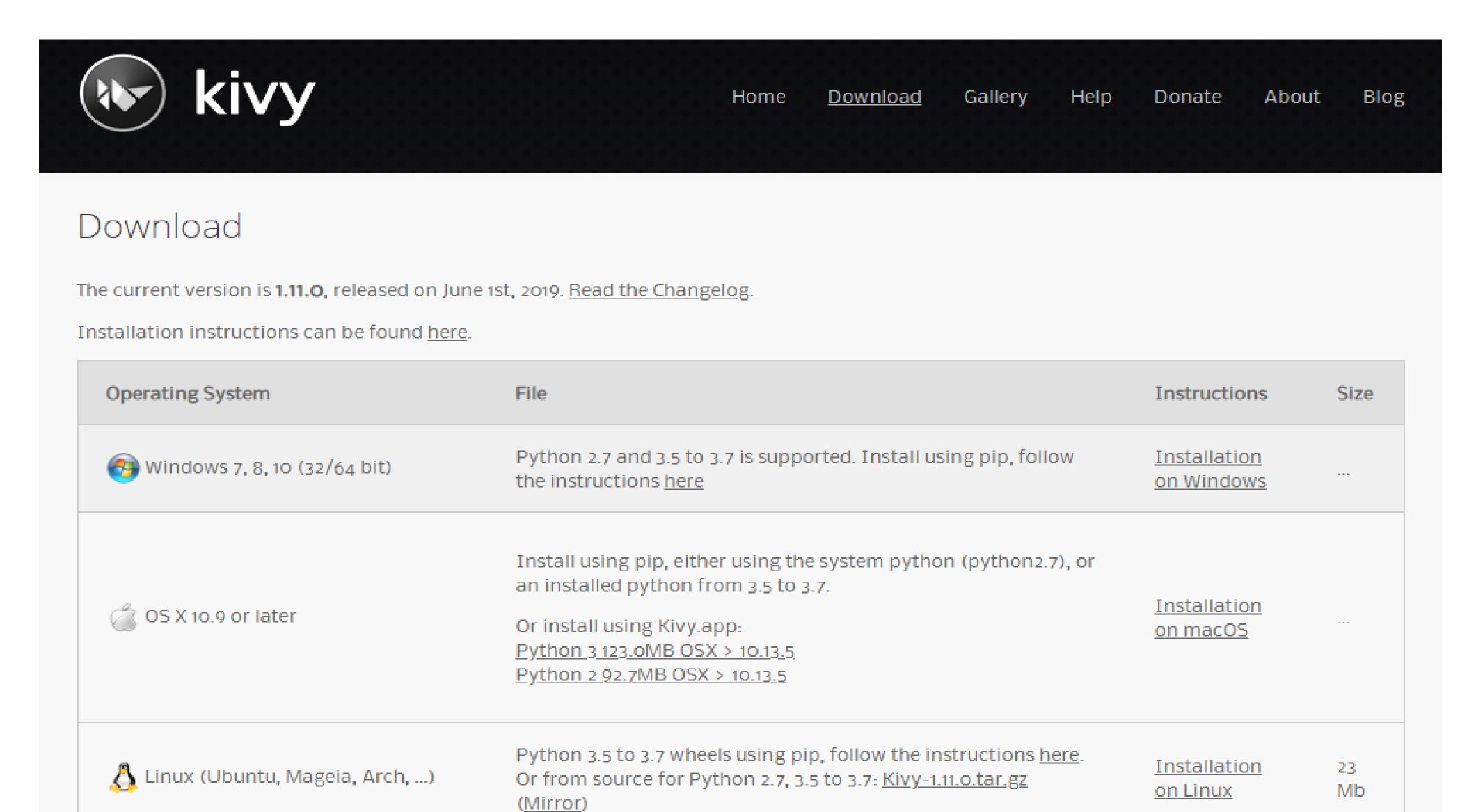

Kivy Installation:

- Ensure you have the latest pip, wheel, and virtualenv:
- >python -m pip install -upgrade pip wheel setuptools virtualenv
- Create an empty folder for kivy project environment
- Install the dependencies
- > python -m pip install docutils pygments pypiwin32 kivy.deps.sdl2 kivy.deps.glew
  - > python -m pip install kivy.deps.gstreamer
- Install kivy
- > python -m pip install kivy

Now let us try our first kivy app!

```
import kivy
kivy.require('1.0.6') # replace with your current kivy version !
from kivy.app import App
from kivy.uix.label import Label
class MyApp(App):
   def build(self):
        return Label(text='Hello world')
if __name__ == '__main__':
   MyApp().run()
```